# **Propagator**

De Wiki Aller à : [navigation](#page--1-0), [rechercher](#page--1-0) **[Propagator](http://genopus.cnes.fr/index.php/Propagator)** 

# **Sommaire**

- [1](#page--1-0) [Goal](#page--1-0)
- [2](#page--1-0) [Using GDataPanelAbstract to organize input data](#page--1-0)
- [3](#page--1-0) [Create the batch computation mode](#page--1-0)
- [4](#page--1-0) [Using GMainFrameAbstract for the main frame](#page--1-0)
- [5](#page--1-0) [Final result](#page--1-0)

# **Goal**

In this page, we give a relatively concrete example allowing to create an application with its own GUI (using of couse [GENIUS](https://logiciels.cnes.fr/en/content/genius) and **GENOPUS**!) to propagate an orbit using [PATRIUS](https://logiciels.cnes.fr/en/content/patrius).

Nevertheless, in order to simplify the example (else you may directly use [PSIMU](https://logiciels.cnes.fr/en/content/psimu)!), we will "only" consider as inputs:

- **Initial orbital parameters**
- **Vehicle characteristics** (only dry mass and simple aerodynamic characteristics)
- Choice of **force models**
	- ❍ Only Balmino for Earth potential
	- ❍ Atmospheric models

#### In addition:

- Data will be stored in **INI** suffix.xml files (or **INIT.xml** by default)
- Some results will be displayed on the GUI console but also in a **EPH\_suffix.txt** file (**EPHEM.txt** by default)

# **Using GDataPanelAbstract to organize input data**

To do it, we will have to create a class extending from GDataPanelAbstract and adding [GPOrbit](http://genopus.cnes.fr/uploads/JavaDocs/V2.4.2/fr/cnes/genopus/orbits/GPOrbit.html), [GPVehicle](http://genopus.cnes.fr/uploads/JavaDocs/V2.4.2/fr/cnes/genopus/vehicle/GPVehicle.html) and [GPForceModels](http://genopus.cnes.fr/uploads/JavaDocs/V2.4.2/fr/cnes/genopus/forces/GPForceModels.html) objects in different tabs.

*Note : be careful as GPOrbit extends from Gcontainer and not from GPanel, so it is mansatory to encapsulate it in a GPanel class (privalte class in our example.*

public class WidPropagatorDataPanel extends GDataPanelAbstract {

 private final WidOrbit widOrbit; private final GPVehicle widVehicle; private final GPForceModels widForces;

```
 /**
      * Constructor.
      * @throws GException GENIUS exception
      */
     public WidPropagatorDataPanel() throws GException {
         super("Data");
         // Creating an orbit widget
        widOrbit = new WidOrbit("Initial orbital parameters");
         // Creating a vehicle widget (only with dry mass and simple
aerodynamic properties)
         widVehicle = new GPVehicle("Vehicle characteristics", true, false,
true, false, false);
         // Creating a force model widget (only with potential [Balmino] and
atmosphere)
         AttractionModelsEnum[] attractionModelsAvailable = {
AttractionModelsEnum.BALMINO };
         widForces = new GPForceModels("Models",
AttractionModelsEnum.BALMINO, attractionModelsAvailable, false, true, false,
false, false, false);
         // Adding it in a tabbedpane
         this.addTab("Orbit", widOrbit);
         this.addTab("Vehicle", widVehicle);
         this.addTab("Forces", widForces);
         // Adding an output console
         this.addConsoleTab("Console");
     }
     public void clear() throws GException {
         // TODO Auto-generated method stub
     }
     /**
     * Private class needed because GPOrbit is not a GPanel ...
     */
     private class WidOrbit extends GPanel implements GReadWrite {
         private final GPOrbit orbit;
         public WidOrbit ( final String label) {
            orbit = new GPOrbit(label); }
         public void display() throws GException { generic(); }
         @Override
         public void generic() throws GException { put(orbit); }
         public void read() throws GException { generic(); }
         public void write() throws GException { generic(); }
```

```
 /**
          * @return the GP orbit widget
          */
         public GPOrbit getGPOrbit() {
             return orbit;
         }
     }
     /**
      * Class to get the PATRIUS orbit object
      * @return PATRIUS orbit object
      * @throws GPOrbitException GENOPUS exception
      */
     public Orbit getOrbit() throws GPOrbitException {
         return widOrbit.getGPOrbit().getPatriusObject();
     }
     /**
      * Class to get the Custom PATRIUS vehicle object
      * @return the widVehicle
      * @throws GPVehicleException GENOPUS exception
      */
     public CustomVehicle getVehicle() throws GPVehicleException {
         return widVehicle.getPatriusObject();
     }
     /**
      * Class to get the Custom PATRIUS force models object
      * @return Custom PATRIUS force models object
      * @throws GException GENIUS exception
      */
     public CustomForceModels getForces() throws GException {
         final Assembly assembly =
getVehicle().getAssembly(FramesFactory.getCIRF());
         return widForces.getPatriusObject(assembly);
     }
```
### **Create the batch computation mode**

The basic idea is to develop a class allowing to propagate an orbit and that will be called using the GJavaCommandLauncher class. This class will include:

- reading data in a file (a XML one automatically generated thanks to [GENIUS\)](https://logiciels.cnes.fr/en/content/genius)
- using these data and considering other ones not exposed via the GUI (in order to simplify the example) to build the numerical propagator:
	- $\circ$  Numerical integrator  $\Rightarrow$  RungeKutta 4th order with a 5s step
	- $\circ$  Propagation time  $\Rightarrow$  1 orbit

}

 $\circ$  StepHandler = 60s

- propagating the orbit
- writing results on the screen and inside the **EPHEM.txt** file.

We may see on the following code inside the compute() method how the **PATRIUS** propagator is implemented as well as the associated stephandler in a specific private class.

```
public class BatchPropagator {
     /** Initial orbit */
     private Orbit orbit;
     /** Vehicle characteristics */
     private CustomVehicle vehicle;
     /** Forces */
     private CustomForceModels forces;
     /** UTC time scale */
     private TimeScale UTC;
     /** By default EPHEM file names */
     private static final String EPH_FILE = "EPHEM.txt";
     /**
    * Constructor.
    * @param nomFicData name of the context file.
    * @param nomFicEphem name of the output file.
    * @throws IOException GENIUS exception.
      */
     public BatchPropagator (final String nomFicData, final String
nomFicEphem) throws IOException {
         // Patrius dataset initialization
         try {
             PatriusDataset.addResourcesFromPatriusDataset();
         } catch (OrekitException err) {
             GConsoleLogger.getLogger().log(Level.SEVERE, err.getMessage());
         }
         WidPropagatorDataPanel dataPan = null;
         try {
            dataPan = new WidPropagatorDataPanel();
         } catch (GException err) {
             GConsoleLogger.getLogger().log(Level.SEVERE, err.getMessage());
         }
         // Data read inside the XML file
         try {
             GFileManipulation.readConfig(nomFicData, "Propagator", dataPan,
true);
         } catch (GFileManipulatorException err) {
             GConsoleLogger.getLogger().log(Level.SEVERE, err.getMessage());
         }
```

```
 // Orbit initialization
         try {
            orbit = dataPan.getOrbit();
         } catch (GPOrbitException err) {
             GConsoleLogger.getLogger().log(Level.SEVERE, err.getMessage());
         }
         // Vehicle initialization
         try {
             vehicle = dataPan.getVehicle();
         } catch (GPVehicleException err) {
             GConsoleLogger.getLogger().log(Level.SEVERE, err.getMessage());
         }
         // Forces initialization
         try {
            forces = dataPan.getForces();
         } catch (GException err) {
             GConsoleLogger.getLogger().log(Level.SEVERE, err.getMessage());
         }
         // Recovery of the UTC time scale using a "factory"
         try {
             UTC = TimeScalesFactory.getUTC();
         } catch (OrekitException err) {
             GConsoleLogger.getLogger().log(Level.SEVERE, err.getMessage());
         }
     }
     /**
      * Method to propagate
      * @throws PropagationException PATRIUS exception
      */
     public void compute() throws PropagationException {
         // Getting the mas provider from the vehicle object.
         final MassProvider mm = new
MassModel(vehicle.getAssembly(FramesFactory.getCIRF()));
         // We create a spacecratftstate
         final SpacecraftState iniState = new SpacecraftState(orbit, mm);
         // Initialization of the Runge Kutta integrator with a 5 s step
        final double pasRk = 5.;
         final FirstOrderIntegrator integrator = new
ClassicalRungeKuttaIntegrator(pasRk);
         // Initialization of the propagator
         final NumericalPropagator propagator = new
NumericalPropagator(integrator);
         propagator.resetInitialState(iniState);
```

```
 // Adding additional state
         propagator.setMassProviderEquation(mm);
         // Forcing integration using cartesian equations
         propagator.setOrbitType(OrbitType.CARTESIAN);
         // Adding an attitude law (in case of lift component)
         final AttitudeLaw attitudeLaw = new LofOffset(LOFType.LVLH,
RotationOrder.ZYX, 0., 0., 0.);
         propagator.setAttitudeProvider(attitudeLaw);
         // Adding force models
         List<ForceModel> list = forces.getForceModelsList();
         for (ForceModel forceModel : list) {
             propagator.addForceModel(forceModel);
 }
         // Creation of a fixed step handler
         final ArrayList<SpacecraftState> listOfStates = new
ArrayList<SpacecraftState>();
         OrekitFixedStepHandler myStepHandler = new OrekitFixedStepHandler() {
             private static final long serialVersionUID = 1L;
             public void init(SpacecraftState s0, AbsoluteDate t) {
                 // Nothing to do ...
 }
             public void handleStep(SpacecraftState currentState, boolean
isLast)
                     throws PropagationException {
                 // Adding S/C to the list
                 listOfStates.add(currentState);
 }
         };
         // The handler frequency is set to 60s
         propagator.setMasterMode(60., myStepHandler);
         // Propagating on 1 period
         final double dt = orbit.getKeplerianPeriod();
         final AbsoluteDate finalDate = orbit.getDate().shiftedBy(dt);
         final SpacecraftState finalState = propagator.propagate(finalDate);
        final Orbit finalOrbit = finalState.getOrbit();
         // Printing new date and semi major axis
         System.out.println();
         System.out.println("Initial date = "+orbit.getDate().toString(UTC));
        System.out.println("Initial semi major axis = "+orbit.getA()/1000.+"
km");
         System.out.println("New date = "+finalOrbit.getDate().toString(UTC));
         System.out.println("Final semi major axis =
"+finalOrbit.getA()/1000.+" km");
         // Writing in the EPHEM.txt file
```

```
 try {
             System.out.println();
             System.out.println("EPHEM.txt file writing ...");
            FileWriter ephem = new FileWriter(new File(EPH FILE));
             Locale.setDefault(Locale.US);
             for (SpacecraftState sc : listOfStates) {
                 ephem.write(String.format("%s %22.15e \n", sc.getDate(),
sc.getA()/1000.));
 }
             ephem.close();
         } catch (IOException err) {
             GConsoleLogger.getLogger().log(Level.SEVERE, err.getMessage());
         }
     }
     /**
      * Main method ...
      * @param args
      */
     public static void main(String[] args) {
         BatchPropagator batch;
         try {
             batch = new BatchPropagator("INIT.xml", "EPHEM.txt");
             batch.compute();
         } catch (IOException err) {
             GConsoleLogger.getLogger().log(Level.SEVERE, err.getMessage());
         } catch (PropagationException err) {
             GConsoleLogger.getLogger().log(Level.SEVERE, err.getMessage());
         }
     }
}
```
### **Using GMainFrameAbstract for the main frame**

Once the batch mode is available (see above), we have just to create the last third class extending from GMainFrameAbstract, displaying data and allowing to execute the batch mode ...

public class WidPropagator extends GMainFrameAbstract<WidPropagatorDataPanel> {

// FILE NAMES

```
 /** Prefix for context file names */
private static final String INI FILE PREFIX = "INI ";
/** By default context file names */private static final String INI FILE = "INIT.xml";
```

```
 /** Prefix for output file names */
    private static final String EPH FILE PREFIX = "EPH ";
     /** By default EPHEM file names */
    private static final String EPH FILE = "EPHEM.txt";
     // SIZES
     /** Data panel height */
    private static final int DATAPANEL HEIGHT = 400;
     /** Error console height */
    private static final int ERRCONSOLE HEIGHT = 80;
     /** Icon size */
     private static final int ICON_SIZE = 12;
     /**
      * Constructor.
      * @throws GException GENIUS exception
      */
     public WidPropagator() throws GException {
     super("Propagator",
           new WidPropagatorDataPanel(),
           new GContextFileManagement(".", "Propagator data", new
GFileFilter(INI_FILE_PREFIX, ".xml", "Propagator Files") ),
           new GAboutDialog("About S/W", "Propagator using PATRIUS ...",
"CNES", "V1.0 ; 20/12/2017", null),
           new GSaveResults("Saving results", new File("."), ".txt", ".xml"),
          DATAPANEL HEIGHT, ERRCONSOLE HEIGHT, ICON SIZE, false);
     }
     /**
      * Method to manage saving data and results files
      */
     @Override
     protected void saveFilesManagement() throws GException {
        final File ini = new File(INI FILE);
         final File res = new File(EPH_FILE);
         // The context file INIT.xml will be saved in INI_....xml
         this.getSaveResultsDialog().setContextFile(ini.getName(),
INI FILE PREFIX, true);
         // Result files consist in a single one named by default "EPHEM"
         this.getSaveResultsDialog().clearResultFileList();
         this.getSaveResultsDialog().addSingleResultFile(res.getName(),
EPH_FILE_PREFIX, true);
         this.getSaveResultsDialog().show();
```

```
 /**
      * Method to manage what to do before starting the computation
      */
     @Override
     protected void customPreProcessManagement() throws
GFileManipulatorException {
         // We write a context file with data coming from the data panel
         GFileManipulation.writeConfig(INI_FILE, "Propagator",
this.getDataPanel(), true);
         // We initialize the JavaCommandLauncher
        final String classPath = System.getProperty("java.class.path");
         this.getJavaCommandLauncher().setJavaCommand(classPath, new String[]
{"propagator.BatchPropagator"});
         // We display the console above the other tabbedpanes
         this.getDataPanel().selectConsoleTab();
     }
     /**
      * Method to manage what to do after computation
      */
     @Override
     protected void customPostProcessManagement() {
         // Nothing to do ...
     }
     /**
      * Main method.
      * @param args
      * @throws GException
      */
     public static void main(String[] args) throws GException {
         // Patrius dataset initialization
         try {
             PatriusDataset.addResourcesFromPatriusDataset();
         } catch (OrekitException err) {
             err.printStackTrace();
         }
        final WidPropagator pan = new WidPropagator();
         pan.displayMainFrame();
     }
     }
```
### **Final result**

Now you are able to load this GUI and to use it!

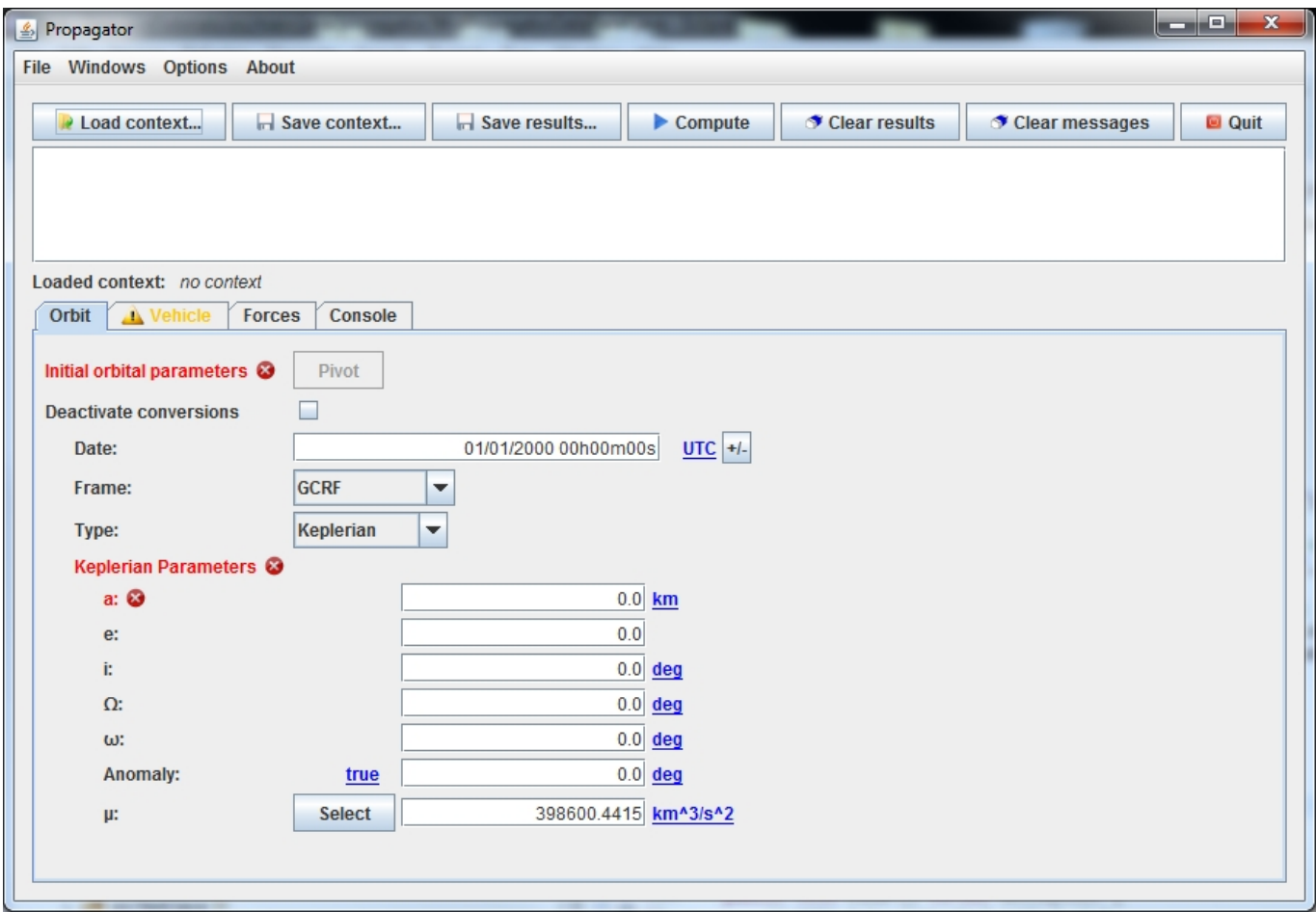

Récupérée de «<http://genopus.cnes.fr/index.php?title=Propagator&oldid=269>»

## **Menu de navigation**

#### **Outils personnels**

- [3.133.141.6](http://genopus.cnes.fr/index.php/Utilisateur:3.133.141.6)
- [Discussion avec cette adresse IP](http://genopus.cnes.fr/index.php/Discussion_utilisateur:3.133.141.6)
- [Créer un compte](http://genopus.cnes.fr/index.php?title=Sp%C3%A9cial:Connexion&returnto=Propagator&returntoquery=action%3Dmpdf&type=signup)
- [Se connecter](http://genopus.cnes.fr/index.php?title=Sp%C3%A9cial:Connexion&returnto=Propagator&returntoquery=action%3Dmpdf)

#### **Espaces de noms**

- [Page](http://genopus.cnes.fr/index.php/Propagator)
- [Discussion](http://genopus.cnes.fr/index.php?title=Discussion:Propagator&action=edit&redlink=1)

#### **Variantes**

#### **Affichages**

- [Lire](http://genopus.cnes.fr/index.php/Propagator)
- [Voir le texte source](http://genopus.cnes.fr/index.php?title=Propagator&action=edit)
- [Historique](http://genopus.cnes.fr/index.php?title=Propagator&action=history)

● [Exporter en PDF](http://genopus.cnes.fr/index.php?title=Propagator&action=mpdf)

#### **Plus**

#### **Rechercher**

Rechercher  $\parallel$  Lire

#### **GENOPUS**

- [Welcome](http://genopus.cnes.fr/index.php/Accueil)
- [Quick Start](http://genopus.cnes.fr/index.php/Quick_Start)
- [News](http://genopus.cnes.fr/index.php/News)

#### **User Manual**

- [BasicPrinciples](http://genopus.cnes.fr/index.php/BasicPrinciples)
- [GPAbsoluteDate](http://genopus.cnes.fr/index.php/GPAbsoluteDate)
- [GPOrbit](http://genopus.cnes.fr/index.php/GPOrbit)
- [GPFramesConfiguration](http://genopus.cnes.fr/index.php/GPFramesConfiguration)
- [GPVehicle](http://genopus.cnes.fr/index.php/GPVehicle)
- [GPForceModels](http://genopus.cnes.fr/index.php/GPForceModels)
- [GPManeuverSequence](http://genopus.cnes.fr/index.php/GPManeuverSequence)
- [GPAttitudeSequence](http://genopus.cnes.fr/index.php/GPAttitudeSequence)
- [GPIntegrator](http://genopus.cnes.fr/index.php/GPIntegrator)
- [GPAxisCoordinates](http://genopus.cnes.fr/index.php/GPAxisCoordinates)
- [GPGeodeticPoint](http://genopus.cnes.fr/index.php/GPGeodeticPoint)
- [GPOneAxisEllipsoid](http://genopus.cnes.fr/index.php/GPOneAxisEllipsoid)
- [GPRotation](http://genopus.cnes.fr/index.php/GPRotation)
- [GPConstants](http://genopus.cnes.fr/index.php/GPConstants)
- [Events](http://genopus.cnes.fr/index.php/Events)
- [GPCorrelation](http://genopus.cnes.fr/index.php/GPCorrelation)

#### **Evolutions**

- [Main differences between V2.4.1 and V2.4.2](http://genopus.cnes.fr/index.php/Main_differences_between_V2.4.1_and_V2.4.2)
- [Main differences between V2.3.3 and V2.4.1](http://genopus.cnes.fr/index.php/Main_differences_between_V2.3.3_and_V2.4.1)
- [Main differences between V2.2.1 and V2.3.3](http://genopus.cnes.fr/index.php/Main_differences_between_V2.2.1_and_V2.3.3)
- [Main differences between V2.2 and V2.2.1](http://genopus.cnes.fr/index.php/Main_differences_between_V2.2_and_V2.2.1)
- [Main differences between V2.1.1 and V2.2](http://genopus.cnes.fr/index.php/Main_differences_between_V2.1.1_and_V2.2)
- [Main differences between V2.1 and V2.1.1](http://genopus.cnes.fr/index.php/Main_differences_between_V2.1_and_V2.1.1)
- [Main differences between V2.0.1 and V2.1](http://genopus.cnes.fr/index.php/Main_differences_between_V2.0.1_and_V2.1)
- [Main differences between V2.0 and V2.0.1](http://genopus.cnes.fr/index.php/Main_differences_between_V2.0_and_V2.0.1)
- [Main differences between V1.3.1 and V2.0](http://genopus.cnes.fr/index.php/Main_differences_between_V1.3.1_and_V2.0)
- [Main differences between V1.3 and V1.3.1](http://genopus.cnes.fr/index.php/Main_differences_between_V1.3_and_V1.3.1)
- [Main differences between V1.2.1 and V1.3](http://genopus.cnes.fr/index.php/Main_differences_between_V1.2.1_and_V1.3)

### **Training**

- [Make your own propagator tool!](http://genopus.cnes.fr/index.php/Propagator)
- [Tutorials package for V2.4.1](http://genopus.cnes.fr/index.php/Fichier:TutorialsForV2.4.1.zip)
- [Tutorials package for V2.3.3](http://genopus.cnes.fr/index.php/Fichier:TutorialsForV2.3.3.zip)
- [Tutorials package for V2.2](http://genopus.cnes.fr/index.php/Fichier:TutorialsForV2.2.zip)
- [Tutorials package for V2.1.1](http://genopus.cnes.fr/index.php/Fichier:TutorialsForV2.1.1.zip)
- [Tutorials package for V2.0 and V2.0.1](http://genopus.cnes.fr/index.php/Fichier:TutorialsForV2.0.zip)
- [Tutorials package for V1.3 and V1.3.1](http://genopus.cnes.fr/index.php/Fichier:TutorialsForV1.3.zip)
- [Training slides](http://genopus.cnes.fr/index.php/Fichier:GENOPUS_V2.1.1_formation.pdf)

#### **Links**

• [CNES freeware server](https://logiciels.cnes.fr/en/home)

#### **Outils**

- [Pages liées](http://genopus.cnes.fr/index.php/Sp%C3%A9cial:Pages_li%C3%A9es/Propagator)
- [Suivi des pages liées](http://genopus.cnes.fr/index.php/Sp%C3%A9cial:Suivi_des_liens/Propagator)
- [Pages spéciales](http://genopus.cnes.fr/index.php/Sp%C3%A9cial:Pages_sp%C3%A9ciales)
- [Adresse de cette version](http://genopus.cnes.fr/index.php?title=Propagator&oldid=269)
- [Information sur la page](http://genopus.cnes.fr/index.php?title=Propagator&action=info)
- [Citer cette page](http://genopus.cnes.fr/index.php?title=Sp%C3%A9cial:Citer&page=Propagator&id=269)
- Dernière modification de cette page le 21 décembre 2017 à 12:45.
- [Politique de confidentialité](http://genopus.cnes.fr/index.php/Wiki:Confidentialit%C3%A9)
- [À propos de Wiki](http://genopus.cnes.fr/index.php/Wiki:%C3%80_propos)
- [Avertissements](http://genopus.cnes.fr/index.php/Wiki:Avertissements_g%C3%A9n%C3%A9raux)
- [ | | | | | Powered By  $\bullet$